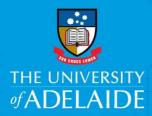

## View Submitted Voluntary Flexible Work Arrangement Forms

## Introduction

To determine the status of a recently submitted Voluntary Flexible Work Arrangement (VFWA) request or to choose effective dates for a new VFWA request, you need to be able to view previously submitted requests.

Once a request is approved it cannot be edited. If changes to an approved request are required, a new VFWA request will need to be submitted. This will override the existing approved request.

To edit a pending request the form must be pushed back to you for updating.

## Procedure

- 1. Open the Voluntary Flexible Work Arrangement's webpage.
- 2. Scroll down and click View a Request.

View a Request

- 3. A summary page will display, providing a snapshot of essential information.
- 4. Click on the relevant VFWA request to view more information specific to that request.

| D | Form Status |   | Begin Date | End Date   | Arrangement Type  |
|---|-------------|---|------------|------------|-------------------|
|   | Executed    | Ś | 21/08/2017 | 01/09/2017 | Reduced Employmen |
|   | Pending     |   | 21/08/2017 | 01/09/2017 | Reduced Employmen |
|   |             |   |            |            |                   |

Note: a non-editable view of the VFWA request will be displayed.

5. Scroll down and click **Next** to view more information regarding the request status.

| Comments         |   |         |
|------------------|---|---------|
| Your Comment:    |   | Next >> |
|                  |   |         |
|                  | / |         |
| Comment History: |   |         |

6. Click Who can work this form? to view who the request is sitting with for action.

| Form Information |                       |           |               |  |  |  |  |
|------------------|-----------------------|-----------|---------------|--|--|--|--|
| eForm ID         | 76852                 |           |               |  |  |  |  |
| Form Status      | Part Apprv            |           |               |  |  |  |  |
| Form Type        | VFWA                  | VFWA Form | n             |  |  |  |  |
| Condition        | DEFAULT               | Default   |               |  |  |  |  |
| Next Approver    | GT Head of Schools    |           |               |  |  |  |  |
|                  | Who can work this for | <u>m?</u> | Form Messages |  |  |  |  |

7. Click Previous to return and view the VFWA request.

| Comments      |   |             |
|---------------|---|-------------|
| Your Comment: |   | << Previous |
|               |   |             |
|               | 1 |             |

8. Click **View Previous Requests** to return to the initial search summary page.

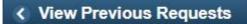

## Contact Us

For further support or questions, please contact the Service Centre on +61 8 8313 1111 or hrservicecentre@adelaide.edu.au